# **Interaction Cube for the Curve-Display**

Neal Bürger Ludwigs-Maximilians-University, Munich Amalienstr. 17 +49 176 216 202 54

info@nealbuerger.com

Lukas Höfer Ludwigs-Maximilians-University, Munich

Attila v. Thermann Ludwigs-Maximilians-University, Munich

hoeferl@cip.ifi.lmu.de

thermann@cip.ifi.lmu.de

# **ABSTRACT**

Der "Interaction Cube" ist eine Konzeptvorstellung von einem alternativen UI für das Curve-Project. Er soll fünf Funktionen in sich vereinigen und ohne Batterien auskommen. Durch Gecko-Klebeflächen ist der Interaction Cube auch auf dem vertikalen Teil des Curve nutzbar.

## **Categories and Subject Descriptors**

H.5.2 [Information Interfaces and Presentation]: User Interfaces — Input devices and strategies, Interaction styles

#### **General Terms**

Multitouch, Aggregation.

#### **Keywords**

Touchscreens

# **1. INTRODUCTION**

Klassische Graphical User Interfaces (GUI) haben Probleme, mit dem Curve-Display zu interagieren und können seine Vorteile nicht nutzen. Insbesondere Programme zu starten bereitet Nutzern ein größeres Problem.

Die klassische Start-Leiste von Windows ist in ihrer ursprünglichen Lage zu nah am Nutzer (see Figure 1). Positioniert man sie am oberen Rand des Bildschirms, ist sie zu weit entfernt. Bei einer Positionierung am linken oder rechten Rand wird sie durch die Form des Curve-Displays verbogen, folglich ist es eine sehr unbequeme Art, mit dem Curve zu arbeiten.

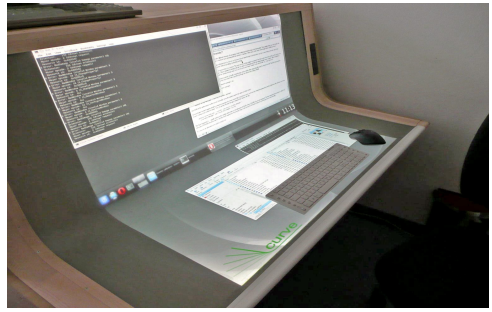

**Figure 1: Windows 7 auf dem Curve Display**

Wir stellen ein Konzept für eine Interaktionsmöglichkeit vor, die speziell für den Curve entwickelt ist. Wir benutzen einen Würfel, der vom Curve-Display erkannt wird, um verschiedene Interaktionsmöglichkeiten mit dem Display zu ermöglichen und nehmen Gebrauch von der Multitouch-Funktionalität und den Infrarot-Sensoren des Displays.

# **2. Related Work**

Die Idee des Interaction Cubes verbindet Elemente, die in anderen Konzepten umgesetzt wurden, auf eine neue Weise. So gibt es bereits Tangible Menus, wie von Ullmer et al. beschrieben<sup>2</sup>; allerdings ist der Interaction Cube nicht das Menü an sich, sondern ruft dieses nur auf und legt dessen Position fest. Eine Interaktion mit mehreren Interaction Cubes könnte ähnlich gestaltet werden wie beim Audiocube-Projekt von Schiettecatte und Vanderdonckt<sup>3</sup>, nur dass deren Cubes aus technischer Perspektive aktiv betrieben werden, also eine Platine mit Chips beinhalten, sowie Batterien zur Stromversorgung, und über eine drahtlose Netzwerkanbindung mit an Displays angeschlossenen Engeräten kommunizieren. Einen ähnlichen Ansatz benutzt der Autonomous Cube von van Laerhoven et al.<sup>4</sup>, der schon früh als Eingabegerät für Navigation und Selektion konzipiert und in dem entsprechende Elektronik verbaut war. Ebenfalls aktiv ist der Gesture Cube, mit dessen Verwendung beispielsweise der eigens dafür programmierte Medienplayer bedient werden kann.<sup>6</sup> Der Interaction Cube hingegen bleibt passiv, braucht weder Elektronik noch Stromversorgung, sondern kommuniziert über seine Infrarot-Markierungen mit dem Curve. Um den Interaction Cube auch auf der vertikalen Fläche benutzen zu können, müssen Nanopads verwendet werden, mit deren Hilfe man die Schwerkraft überwinden kann, wie im Vertibles-Konzept von Grabs beschrieben<sup>5</sup>. Wichtig hierbei ist natürlich auch das Eigengewicht des Interaction Cubes, das einerseits aufgrund der Schwerkraft nicht zu hoch sein darf, und andererseits für eine komfortable Handhabung nicht zu niedrig.

## **3. Concept**

## **3.1 Interaction Cube**

Der Interaction Cube ist ein Plexiglas-Würfel mit den Dimensionen 5cm x 5cm x 5cm. Diese Größe wurde gewählt, da sie angenehm in der Hand eines erwachsenen Nutzers liegt (see Figure 2).

Jede Seite des Würfels hat eine einzigartige Markierung, die von den Infrarot-Sensoren genau erkannt und lokalisiert wird. Drei Seiten des Würfels haben zusätzlich noch Gekko-Klebestreifen. Diese Technik wird verwendet, damit man den Würfel auch auf dem vertikalen Teil des Displays verwenden kann. Drei Seiten sind ohne Klebestreifen, um andere Funktionen auszuführen.

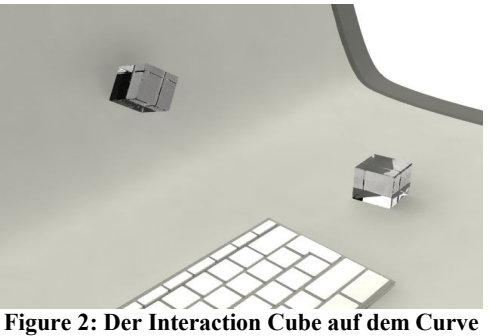

**Display**

## **3.2 Interaction Methods**

Wir entfernen in unserem Konzept komplett die native Taskleiste.

Die drei Seiten mit Gekko-Klebern führen folgende Funktionen aus: (A) Öffnen des "In-Place StartMenu"; (B) Öffnen der "Container Box"; (C) Ablageposition, es wird keine Funktion ausgeführt.

Die Ablageposition dient dazu, dass User den Würfel ablegen können, ohne dass eine Funktion ausgeübt wird.

Die drei Seiten ohne Gekko-Kleber haben folgende Funktionalitäten: (D) Scrolling; (E) Knob-Interaction; (F) Typing Mirror.

#### *3.2.1 In-Place Menus*

Das In-Place Menu ist aufgeteilt in 4 Zonen, der Norden zeigt die aktuelle Menüleiste eines Programmes an, Westen ist frei Konfigurierbar (z.B. Favoriten), Osten ist eine Liste von offenen Programmen und im Süden ist eine Liste von Programmen, die man starten kann, ähnlich dem Dock aus dem Apple OSX Betriebssystem.

Man kann die Menüpunkte entweder per Mouse oder per Touch bedienen. Programme werden zentriert um den Cube gestartet.

Um das In-Place Menu anzuzeigen, legt man die entsprechende Seite des Cubes auf das Display. Um es wieder zu entfernen, legt man den Würfel in die Rastposition.

Der Vorteil bei der Verwendung von Inplace-Menus ist, dass man sie an jeder Stelle des Displays anzeigen kann.

#### *3.2.2 Container Box*

Die Container Box ist ein besonderes Verzeichnis, das mittels des Interaction Cubes aufgerufen wird. Es hat die Funktion einer Zwischenablage. Man kann mit Touch-Gesten der Box offene Dateien hinzufügen. Diese werden um den Cube herum aufgefächert angezeigt.

Permission to make digital or hard copies of all or part of this work for speichern und so schnell Zugriff auf dessen Daten gelangen. personal or classroom use is granted without fee provided that copies are not made or distributed for profit or commercial advantage and that copies bear this notice and the full citation on the first page. To copy otherwise, or republish, to post on servers or to redistribute to lists, requires prior specific permission and/or a fee.

Um wieder an die Dateien zu gelangen, greift man einfach die Datei, die man braucht, und zieht sie auf das Display, wo man sie gerade braucht.

In der Box können auch offene Fenster gespeichert werden. Dies ermöglicht Usern, Fenster einfach über weite Distanzen auf dem Display zu verschieben.

## *3.2.3 Display Panning*

Dadurch, dass das Display nun nicht mehr durch eine Taskbar limitiert ist, kann man die seitlichen Begrenzungen des Displays virtuell aufheben.

Durch das Bewegen des Würfels auf der Oberfläche lässt sich der angezeigte Ausschnitt des Desktops bewegen. So lassen sich schnell alle Fenster auf der Oberfläche aufrufen und anders positionieren.

Mit einer zusätzlichen Touch Geste lässt sich auch direkt von Fenster zu Fenster springen, die Fenster werden dann zentriert auf dem Display angezeigt.

## *3.2.4 Knob(Circular-Motion)*

Durch Drehen des Würfels in der Knob-Position ist es möglich, für bestimmte ProgrammeWerte zu verändern. So könnte man z.B. bei einem Media-Player schnell die Lautstärke verändern.

Nimmt man dann noch eine Touch-Geste hinzu, könnte man andere Parameter verändern oder zum nächsten Lied springen.

## *3.2.5 Typing Mirror*

Ein häufiges Problem bei der Texteingabe ist, dass das Eingabemedium (Tastatur o.Ä.) räumlich stark vom Ausgabemedium entfernt ist, also von dem Teil des Displays, in dem der getippte Text erscheint. Aktiviert man, durch das Drehen des Interaction Cubes auf die entsprechende Seite, den Typing Mirror, so erscheint auf dem horizontalen Teil des Curves, direkt über der virtuellen oder physischen Tastatur, ein Fenster, das die letzten drei bis fünf eingegebenen Zeilen Text anzeigt. So kann auch ein User, der nicht blind mit dem Zehnfingersystem umgehen kann, komfortabel längere Texte tippen, ohne dabei ständig aufsehen zu müssen.

# **4. Conclusions and Outlook**

Wir glauben, dass wir mit dem Cube eine bessere und angepasstere Interaktionsmöglichkeit für das Curve-Display entwickeln. Dies lässt sich jedoch erst nach Implementierung und Testen des Systems durch User Studies genauer einschätzen.

Man könnte den Cubes noch Unique Markers mithilfe von z.B. Barcodes hinzufügen. Dies würde eine Reihe von Interaktionsmöglichkeiten mit multiplen Cubes erlauben.

Neben der Verwendung des Interaction Cubes für nur ein einzelnes Curve-Display sind Interaktionsmöglichkeiten mit multiplen Geräten denkbar. Hierfür könnte man z.B. auf einer Netzwerkressource die Container Box eines Unique Cubes

# **5. REFERENCES**

[1] United States Patent 7812826, Portable electronic device with multi-touch input,

[http://www.freepatentsonline.com/7812826.html,](http://www.freepatentsonline.com/7812826.html) aufgerufen am 31.10.2010

[2] Ullmer, B., Sankaran, R., Jandhyala, S., Tregre, B., Toole, C., Kallakuri, K., Laan, C., Hess, M., Harhad, F., Wiggins, U., Sun, S. 2008. Tangible and embedded interaction. In: Proceedings of the 2nd international conference on Tangible and embedded interaction

[3] Schiettecatte, B., Vanderdonckt, J. 2008. AudioCubes: a distributed cube tangible interface based on interaction range for sound design. In: Proceedings of the 2nd international conference on Tangible and embedded interaction

[4] Van Laerhoven, K., Villar, N., Schmidt, A., Kortuem, G., Gellersen, H. 2003. Using an autonomous cube for basic navigation and input. In: Proceedings of the 5th international conference on Multimodal interfaces

[5] Grabs, S. 2010. Vertibles: Tangibles on vertical Interactive Surfaces. Ludwigs-Maximilians-Universität München, LFE Medieninformatik

[6] Freund, S. 2005. Gesture Cube: Interaction through Cubes. Ludwigs-Maximilians-Universität München, Research Group Embedded Interaction